# Сбор почты с других ящиков

С помощью сборщика вы можете перенаправлять почту с других ваших почтовых ящиков в ваш ящик на Яндексе.

Примечание. Если вы — администратор организации, вы можете [импортировать](https://yandex.ru/support/business/import-mailboxes.html)  [сразу несколько ящиков](https://yandex.ru/support/business/import-mailboxes.html).

### Создать сборщик почты

- Мой ящик на Mail.ru, Gmail или Outlook
	- Мой ящик на другом сервисе
	- 1. Нажмите значок  $\phi$  в правом верхнем углу.
	- 2. Выберите Сбор почты с других ящиков.
	- 3. Выберите, с какого ящика хотите собирать письма: Mail.ru, Gmail или Outlook.
	- 4. Выберите аккаунт или авторизуйтесь.
	- 5. Дайте Яндексу доступ к вашему ящику на другом сервисе.

Примечание. Яндексу требуется доступ к вашему ящику, чтобы собирать с него письма. Никаких действий с ящиком без вашего ведома Яндекс выполнять не будет.

6. Если соединение с другим ящиком успешно установлено, вы увидите соответствующее сообщение.

Примечание. По умолчанию сборщик настраивается по протоколу IMAP. В этом случае выбрать папку для сбора писем нельзя — протокол IMAP не предусматривает возможности собирать письма в заданную папку, т.к. копирует структуру папок полностью. Чтобы собирать письма в конкретную папку, удалите этот сборщик и настройте вручную сборщик по протоколу POP3.

- 1. Нажмите значок **С** в правом верхнем углу.
- 2. Выберите Сбор почты с других ящиков.
- 3. В блоке Забирать почту из ящика укажите логин и пароль, которыми вы пользуетесь для входа в другой ящик. Затем нажмите кнопку Включить сборщик.

Примечание. Если вы хотите не только собирать письма с другого ящика, но и [отправлять](https://yandex.ru/support/mail/web/letter/create.html#other-addresses)  [письма от имени этого ящика,](https://yandex.ru/support/mail/web/letter/create.html#other-addresses) вместо логина укажите адрес полностью, например cheshire.katze@forestmail.com.

4. Если соединение с другим ящиком успешно установлено, вы увидите соответствующее сообщение.

Примечание. По умолчанию сборщик настраивается по протоколу IMAP. В этом случае выбрать папку для сбора писем нельзя — протокол IMAP не предусматривает возможности собирать письма в заданную папку, т.к. копирует структуру папок полностью. Чтобы собирать письма в конкретную папку, удалите этот сборщик и настройте вручную сборщик по протоколу POP3.

#### Если автоматически настроить соединение сборщика с сервером невозможно

Первый сбор почты произойдет в течение нескольких минут после того, как вы настроите сборщик. Сборщик обращается к другому почтовому серверу от нескольких раз в час до раза в несколько дней. Вручную установить или изменить время сбора нельзя. Оно зависит от используемого протокола (POP3 или IMAP), а также от особенностей работы сервера, с которого собирается почта. Именно поэтому письма могут приходить с задержкой.

## Собрать почту с другого ящика на Яндексе

Yandex

Чтобы настроить сборщик писем:

- 1. Нажмите значок **и в правом верхнем углу.**
- 2. Выберите Сбор почты с других ящиков.
- 3. Нажмите кнопку .

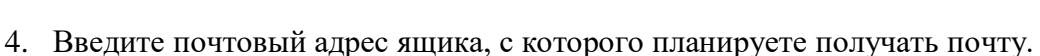

- 5. Нажмите кнопку Продолжить.
- 6. В появившемся окне с доступом внешних приложений войдите в почтовый ящик, который указывали ранее.
- 7. Сохраните изменения.

В ваш почтовый ящик будут собраны все письма, как новые, так и старые.

По умолчанию вся почта будет приходить в папку входящие. Чтобы письма попадали в определенную папку вы можете настроить [правила обработки писем.](https://yandex.ru/support/mail/web/preferences/filters/create-filter.html#create)

Примечание. Если вы хотите собирать письма с почтового ящика на Яндексе в ящик другого сервиса, включите доступ к почтовому ящику с помощью почтовых клиентов С сервера imap.yandex.ru по протоколу IMAP (подробнее [здесь\)](https://yandex.ru/support/mail/mail-clients/others.html#imap).

### Выбрать папку для сбора писем

Выбрать папку для сбора писем нельзя в том случае, если вы настроили сборщик по протоколу IMAP — он не предусматривает возможности собирать письма в заданную папку, т.к. копирует структуру папок полностью, но вы можете поменять протокол на POP3 или настроить правило обработки писем.

Настройка протокола POP3 Настройка правила

#### Отредактировать настройки сборщика

- 1. Нажмите значок  $\phi$  в правом верхнем углу.
- 2. Выберите Сбор почты с других ящиков.
- 3. Нажмите на название сборщика в списке подключенных ящиков.

#### Подключенные ящики

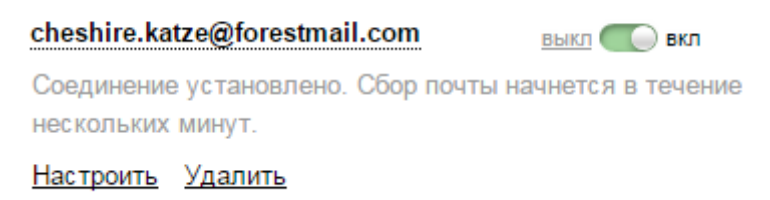

4. Перейдите по ссылке Настроить. Здесь вы сможете отредактировать правила обработки собираемой почты и параметры соединения сборщика с сервером.

Примечание. Если вы настроили сборщик по протоколу IMAP, изменить протокол на POP3 не получится. Но вы можете удалить сборщик по протоколу IMAP и вручную настроить новый с использованием POP3.

Чтобы отключить сборщик, перейдите на страницу Сбор почты и нажмите ссылку выкл.

Если сборщик больше не нужен, нажмите на название сборщика, а затем на ссылку Удалить.

#### Написать письмо от имени подключенного ящика

В Яндекс.Почте можно [выбирать,](https://yandex.ru/support/mail/web/letter/create/write-letter.html#choose) с какого адреса отправлять письма. В качестве такого адреса можно использовать адрес ящика, с которого собираются письма.

1. Добавьте адрес на странице [Адреса электронной почты](https://passport.yandex.ru/profile/emails) в Яндекс ID и подтвердите доступ к нему.

2. Настройте сбор писем с этого ящика. В качестве логина укажите адрес полностью, например cheshire.katze@forestmail.com.

Примечание. Если вы хотите отправлять письма от имени другого ящика на Яндексе, настраивать сборщик писем необязательно.

Если даже при [корректно настроенном сборщике](https://yandex.ru/support/mail/web/preferences/collector.html) у вас не получается отправлять письма с адреса на другом почтовом сервисе, это значит, что правила безопасности этого сервиса запрещают отправлять письма через другие почтовые сервисы, в том числе и через Яндекс.Почту.

#### Что можно делать с собранными письмами

С собранными письмами можно делать все то же самое, что и с другими письмами в ящике, но есть особенности:

Удаление писем

Если удалить собранное письмо, оно удалится только из того ящика, куда было собрано. В исходном ящике письмо останется.

Правила обработки писем

[Правила обработки](https://yandex.ru/support/mail/web/preferences/filters.html) работают только для писем, собранных в папку Входящие. Если письмо собрано в другую папку, правило для него не сработает.

Черный список

[Черный список](https://yandex.ru/support/mail/web/preferences/filters/lists.html#black-list) не работает для собранных с другого вашего ящика писем. Чтобы заблокировать такие письма, перейдите в почтовый ящик, с которого собираются письма, и в нем настройте черный список.